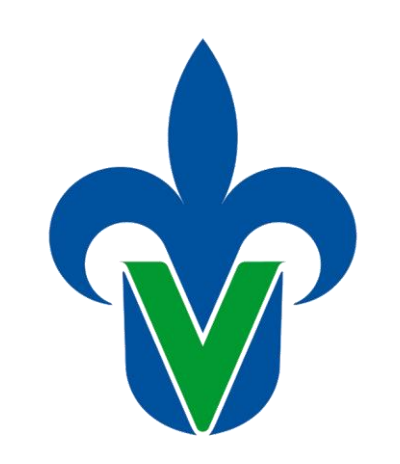

Universidad Veracruzana

### PROCESO DE EGRESO PARA ESTUDIANTES ULTIMO SEMESTRE

Facultad de Ingeniería de la Construcción y el Hábitat **FICH** 

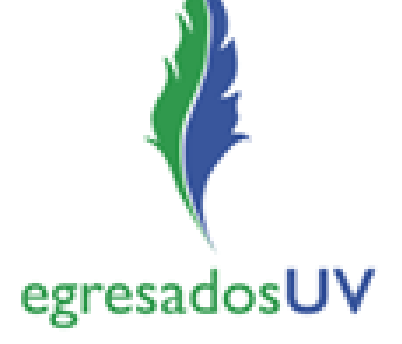

### 1. Sistema de egresados UV

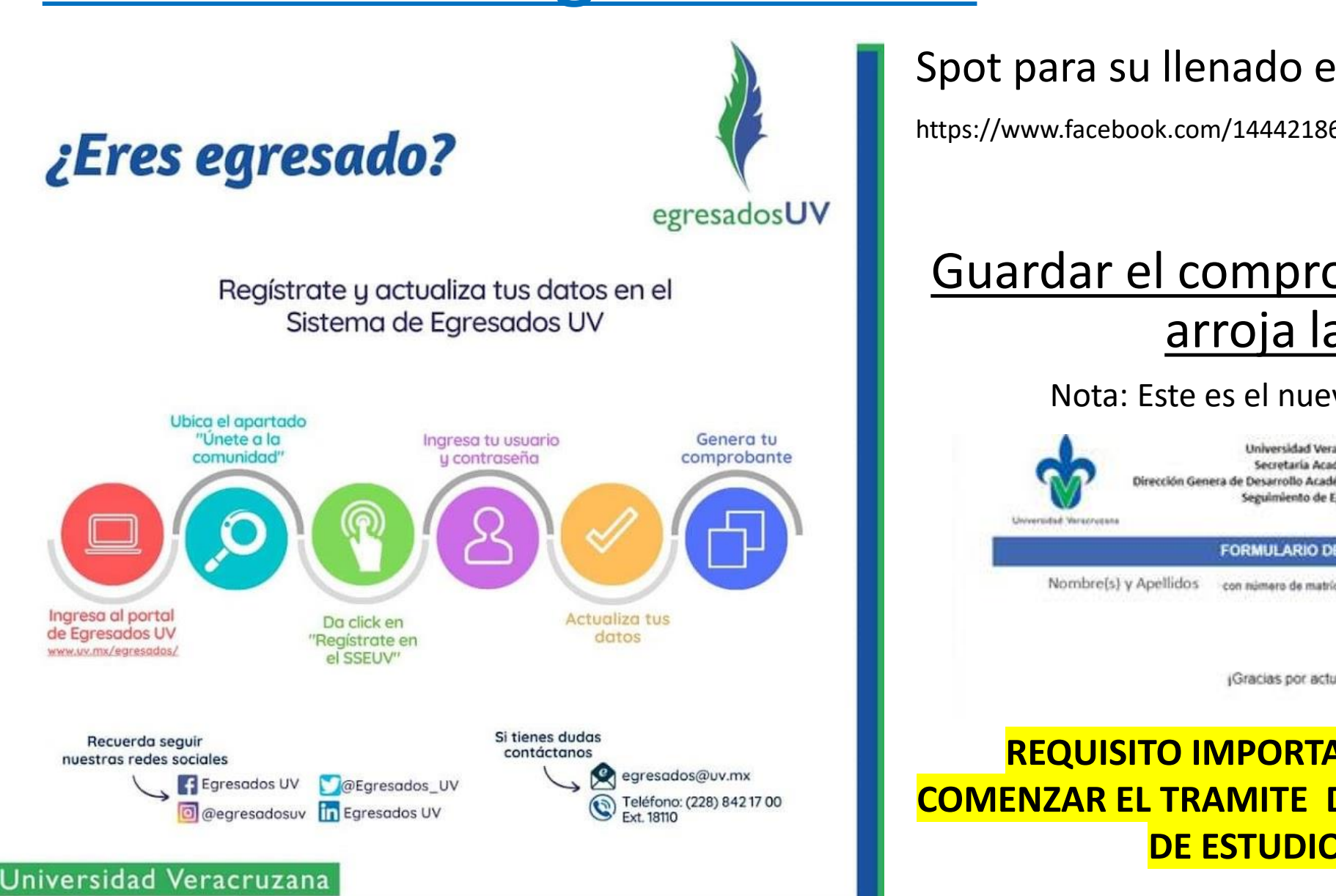

### Spot para su llenado en el siguiente link:

https://www.facebook.com/1444218648/videos/10225198997349051/

### Guardar el comprobante en PDF que arroja la página

#### Nota: Este es el nuevo comprobante.

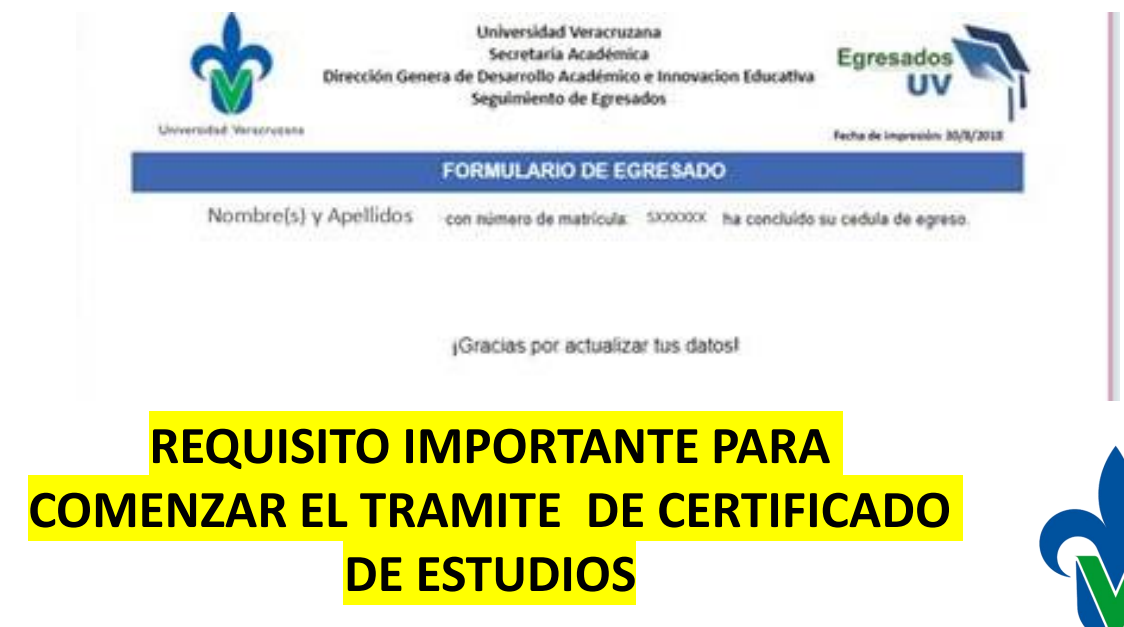

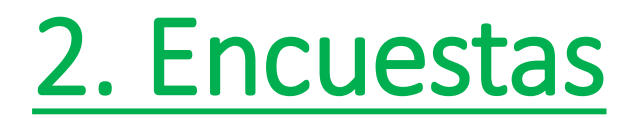

**Responder las siguientes encuestas:**

- **1) Cuestionario para valorar la necesidad de Actualización - v3http://encuestas.uv.mx/necesidad\_actualización**
- **2) Cuestionario para valorar la Satisfacción de los Egresados - v3http://encuestas.uv.mx/satisf\_egresado**
- **3) Cuestionario para valorar la Satisfacción de los Empleadores - v3http://encuestas.uv.mx/satisf\_empleador**
- **4) Cuestionario para valorar la Satisfacción de los Estudiantes - v3http://encuestas.uv.mx/satisf\_estudiante**

Aquí seleccionas la encuesta acorde a la carrera que egresas

- **ENCUESTA PARA EGRESADOS ING. CIVIL**
- **<https://sites.google.com/view/egresados-de-ingeniera-civil>**
- **ENCUESTA PARA EGRESADOS ING. TOPOGRÁFICA Y GEODÉSICA**
- **<https://sites.google.com/view/encuesta-para-egresados-toge>**

• **ENCUESTA PARA EGRESADOS DE ARQUITECTURA**

• **<https://sites.google.com/view/seguimientodeegresadosdearquv>**

Nota la encuesta 3 de Empleadores solo aplica si estas trabajando

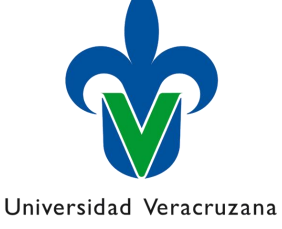

• Tomar captura de pantalla cuando haya terminado de contestar cada una de las encuestas e imprimirlo en PDF en una sola hoja.

Cuestionario para valorar la Satisfacción de los Estudiantes - v3

Encuesta para el Seguimiento de Egresados Área Técnica Veracruz

oogle no creó ni aprobó este contenido. <u>Denunciar abuso</u> - Condiciones del Servicio - Política de Privacidad Google Formularios Cuestionario para valorar la Satisfacción de los Egresados - v5

:Muchas gracias! Sus respuestas han sido quardada

diluchas oracia

pluchas gracias

egresadosUV

http://www.uv.mx/veracru

Sus respuestas han sido quardadas

• El comprobante generado en el paso 1 agregarle una **fotografía actual** (puede ser infantil, certificado, pasaporte, etc) como se muestra a continuación.

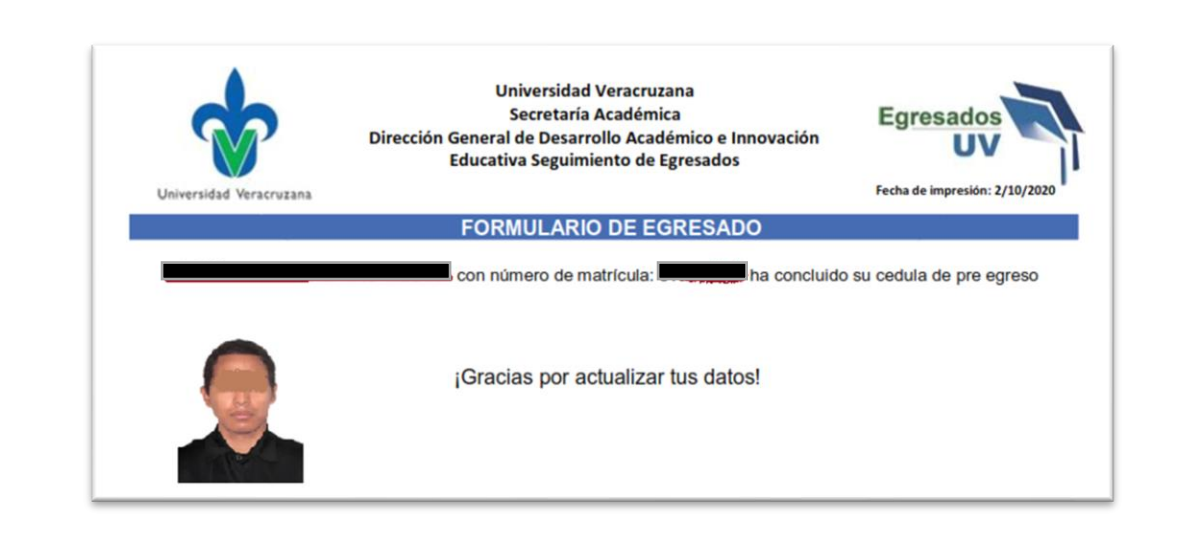

Ejemplo comprobante de encuestas realizadas

Ejemplo de **formulario** paso 1) con foto

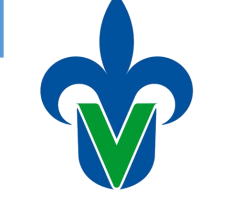

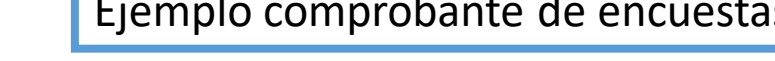

Se registró tu respuesta Enviar otra respuesta

Universidad Veracruzana

Ambos documentos guardarlos en un solo archivo pdf y nombrarlo de la siguiente forma **APELLIDO\_NOMBRE\_PE.PDF** (ejemplo FERNANDEZ\_BLANCA\_ARQ.pdf) el orden de las paginas deberá ser:

1) Comprobante de registro de seguimiento egresado con foto. 2) Comprobantes de las 4 encuestas realizadas en una sola hoja.

Una vez generado el archivo PDF deberá enviarlo al correo electrónico [blafernandez@uv.mx](mailto:blafernandez@uv.mx)

Nota: Durante al contingencia las encuestas serán firmadas electrónicamente y devueltas en el mismo correo electrónico.

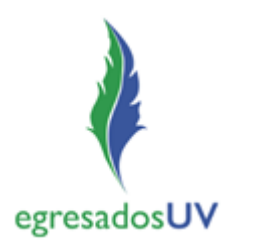

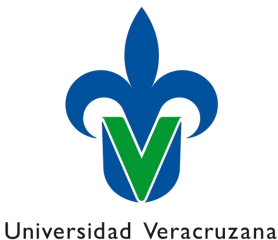

• Una vez firmadas sus hojas imprimir 2 juegos y llevarlos a la oficina de seguimiento de egresados con la secretaria Selene quien podrá archivar su documentación

Verificar previamente los horarios de acuerdo a plan de contingencia

Actualmente atiende Lunes, Miércoles y Viernes en un horario: 14:00 hrs a 17:00 hrs

egresadosUV

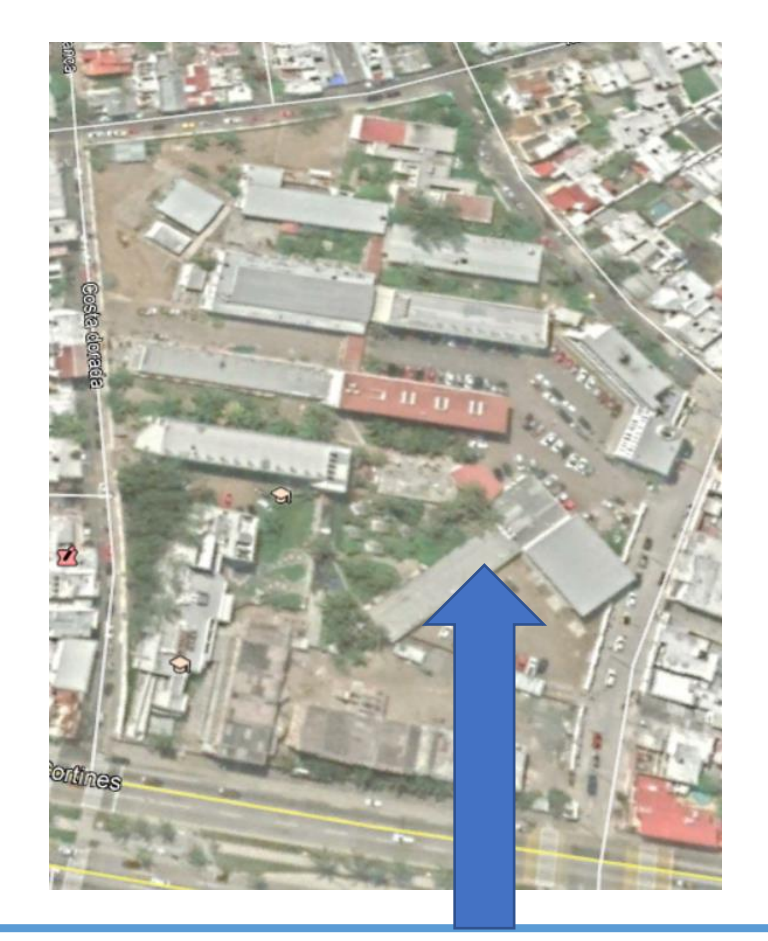

La oficina se encuentra en el Edificio C junto a los cubículos de los maestros.

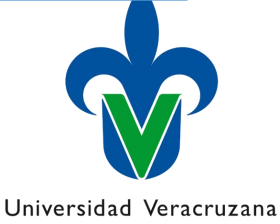

## 3. Constancia de No adeudo.

• Como estudiantes registrados como usuarios del Sistema Bibliotecario de la Universidad Veracruzana generen por ellos mismos su "Constancia de no adeudo en línea" validada por la Dirección General de Bibliotecas UV.

Le agradecemos seguir las recomendaciones publicadas en el sitio:

[https://www.uv.mx/veracruz/coordregbib/general/guia-para-generar](https://www.uv.mx/veracruz/coordregbib/general/guia-para-generar-la-constancia-en-linea/)la-constancia-en-linea/

En la biblioteca deberán entregar:

- El disco o memoria USB que contenga el documento final y aprobado de su trabajo de experiencia recepcional.
- O copia del certificado de CENEVAL.

Verificar previamente los horarios de acuerdo a plan de contingencia

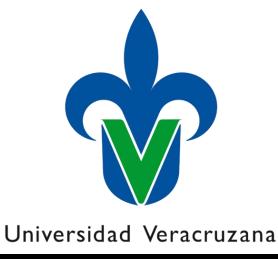

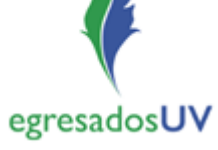

# 4. Elaboración de cardex.

Para la elaboración del cardex deberé contar con:

- 1) El comprobante de seguimiento egresados con foto (firmada y sellada)
- 2) El juego del comprobante de los 4 cuestionarios (firmados y sellados)
- 3) La constancia de no adeudo de biblioteca.
- Dichos documentos se deberán entregar con la secretaria de su P.E., quien procede a su elaboración.
- Cuando este elaborado el cardex, el alumno deberá de revisarlo y firmarlo de conformidad. Hasta que se encuentre firmado el cardex pasará al archivo.

Verificar previamente los horarios de acuerdo a plan de contingencia

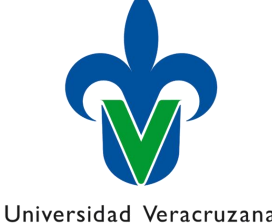

# 5. Emisión de certificado.

Cuando el cardex firmado se encuentre en el archivo. El alumno deberá presentarse con la secretaria de certificado con los siguientes documentos:

- 3 fotos ovaladas tamaño credencial
- 2 copias ampliadas al 200% del CURP.

Para verificar el precio del certificado.

Se paga en caja y se debe entregar el comprobante con la secretaria del certificado.

Verificar previamente los horarios de acuerdo a plan de contingencia

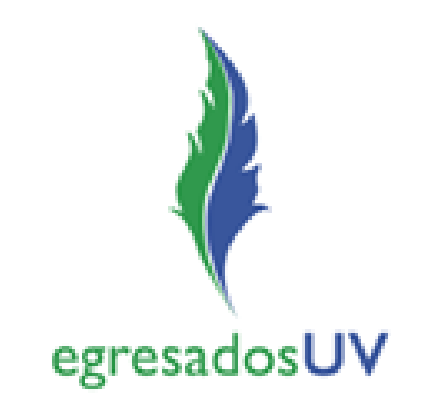

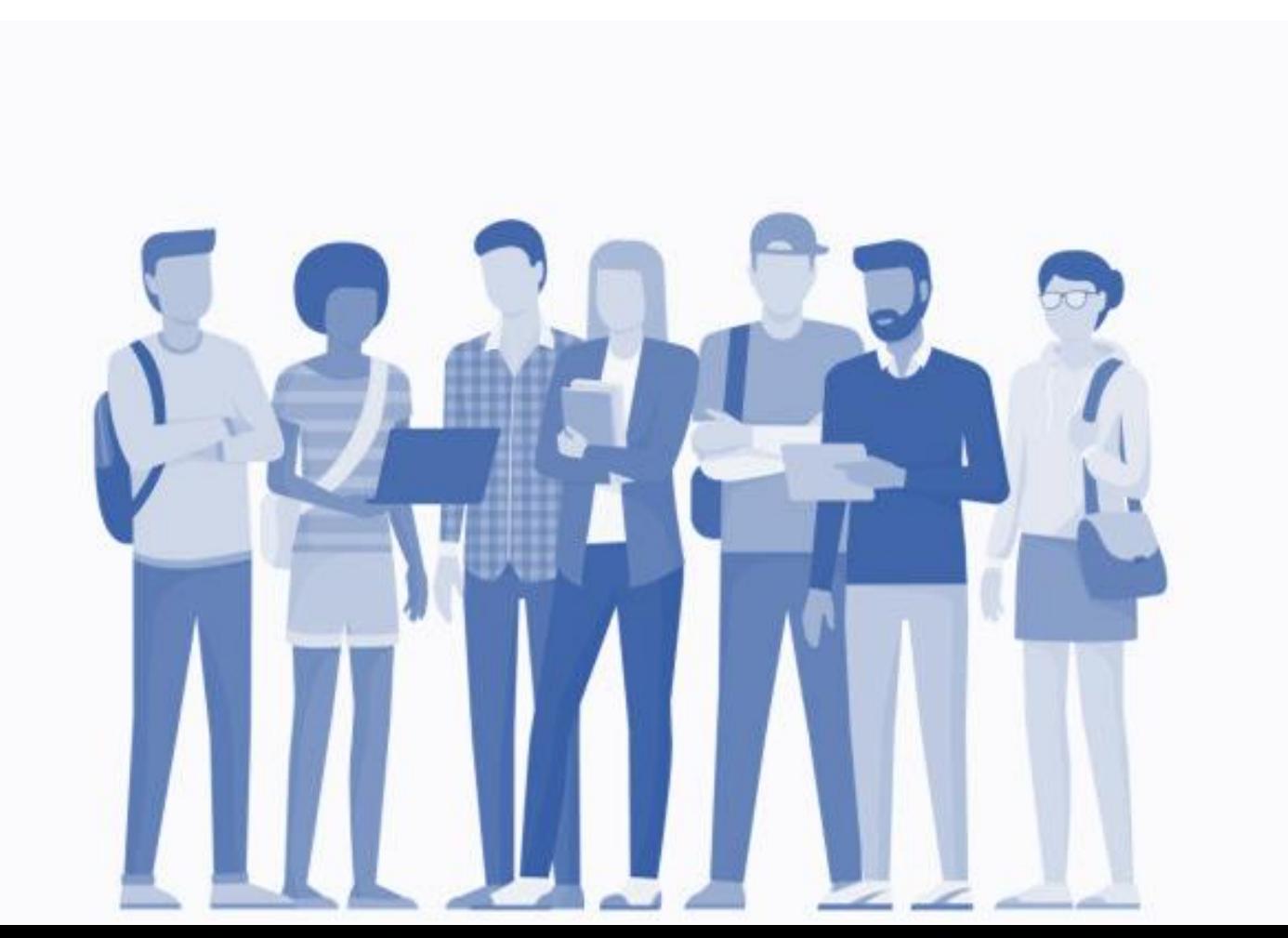